# **COPYRIGHT**

Copyright 1990–2004—Octagon Systems Corporation. All rights reserved. However, any part of this document may be reproduced provided that Octagon Systems Corporation is cited as the source.

The contents of this document and the specifications herein may change without notice.

#### **TRADEMARKS**

Micro PC™, Octagon Systems Corporation®, the Micro PC logo and the Octagon logo are trademarks of Octagon Systems Corporation.

## **NOTICE TO USER**

The information contained in this document is believed to be correct. However, Octagon assumes no responsibility for any of the circuits described herein, conveys no license under any patent or other right and makes no representations that the circuits are free from patent infringement. Octagon makes no representation or warranty that such applications will be suitable for the use specified without further testing or modification.

Octagon Systems Corporation general policy does not recommend the use of its products in life support applications where the failure or malfunction of a component may directly threaten life or injury. It is a Condition of Sale that the user of Octagon products in life support applications assumes all the risk of such use and indemnifies Octagon against all damages.

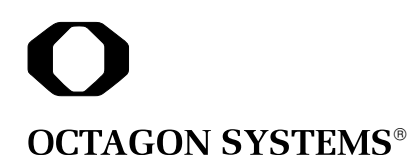

6510 W. 91st Avenue Westminster, CO 80030 Doc. 2961 Rev. 0204 **Tech Support:** 303–426–4521

# **DESCRIPTION**

The PC–485 is a serial adapter card that converts the serial port on an IBM PC from RS–232 to RS–485. You can connect up to 32 units on a multidrop RS–485 network. However, only one transmitter can be active at a time. Although no wire type or maximum wire length is specified in the EIA 485 specification, the EIA 422 specification (which is very similar) lists a maximum length of 4000 ft.

## **OPERATING PRECAUTIONS**

The transmitter and receiver are not optically isolated. Consequently, you must avoid ground loops. You should only send signals through the RS–485 lines, not power or power grounds. Power grounds cannot be used as a reference ground for RS–485 signals. You will need to establish a common ground reference before implementing your RS–485 network. The maximum common mode voltage output is +/–7V. Refer to the EIA 485 specification for details on grounding and safety procedures (202–457–4966).

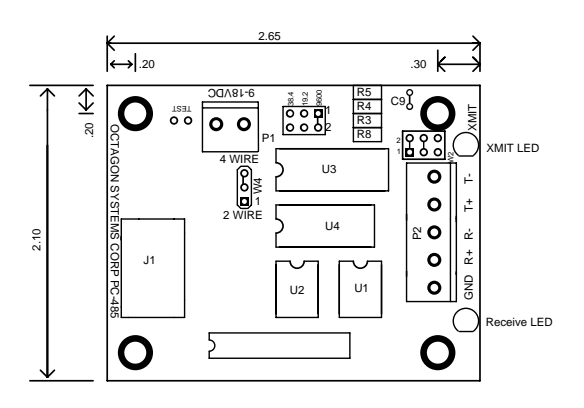

Figure A—PC–485 Component Diagram

#### **BAUD RATE**

The PC–485 supports three jumper selectable baud rates: 9600, 19.2 KB or 38.4 KB. By changing the resistor and cap values at locations R3, R4 or R5 and C9, the PC–485 can also support 300, 1200, 2400, 4800, 76.8 KB and 115 KB baud. The following table shows the baud rate jumper pins and corresponding resistor location. For example, if you want to

change the baud rate from 9600 to 76.8 KB, you would change the resistor at R3 from a value of 27 KB to a resistor with a value of 3.3 KB. See the Baud Rate and Transmitter ON Time table for resistor and cap values.

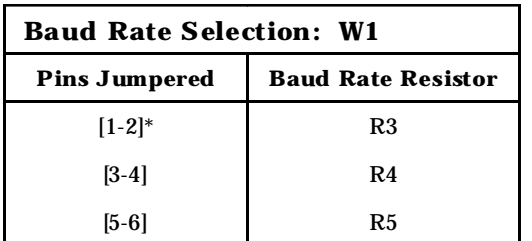

 $* =$  default

#### **DUPLEX MODES**

The PC–485 may be configured for full or half duplex. Four wire communication is full duplex and two wire communication is half duplex. Using two wire communication, the receiver is disabled during transmission.

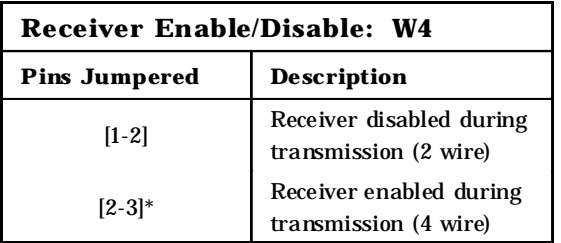

 $* =$  default

## **TRANSMISSION TIMING**

The transmitter automatically turns ON when a start bit is detected by the PC–485. It remains ON until the last bit is sent plus some additional time. When two or more devices share the transmit "bus" with the PC–485, the software must take this additional time into account so that a second transmission does not take place until the first has timed out. Figure B shows the timing relationship from the first transmission by the PC–485 to the second transmission by another device on the network.

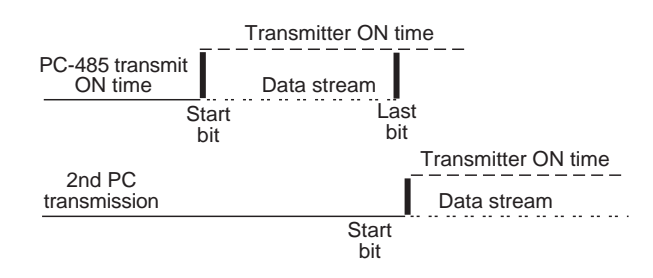

Figure B—Transmitter ON Time

The length of time the transmitter remains ON depends upon the baud rate and the value of data transmitted. It will remain ON for the longest period of time when a 7EH data byte is sent. The following table shows the minimum and maximum ON time for various baud rates.

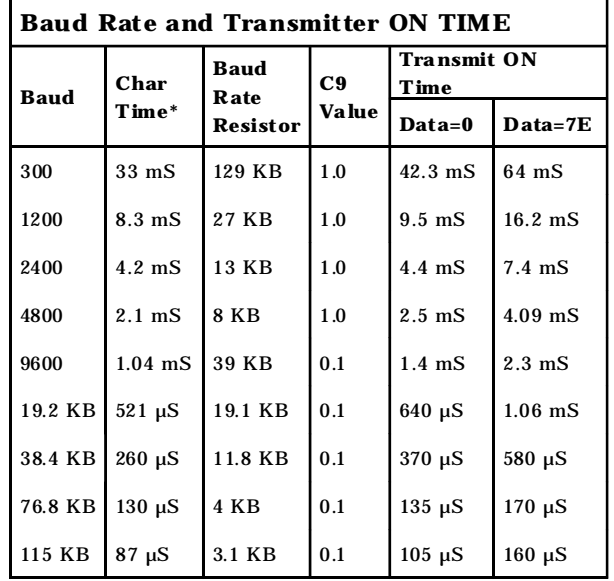

 $*$  = character time: 8 data bits, 1 starbit, 1 stopbit, no parity

#### **LEDS**

Two LEDs show the status of communication activity — amber indicates transmission and green indicates receive.

## **DC POWER**

The PC–485 requires  $9-18$  volts DC.  $+$  and  $$ may be connected to either terminal on P1. An internal circuit to the PC–485 automatically switches the voltage to the correct polarity for the on–card circuits.

#### **WARNING!**

Do not jumper the two–position block labelled "TEST" or you will short circuit your power supply.

## **TERMINATION NETWORK**

Jumper block W2 installs or removes the termination network. A termination network **must** be installed at the last receiver of the network. Failure to do so may cause spurious oscillation on the receive line and corrupt incoming data.

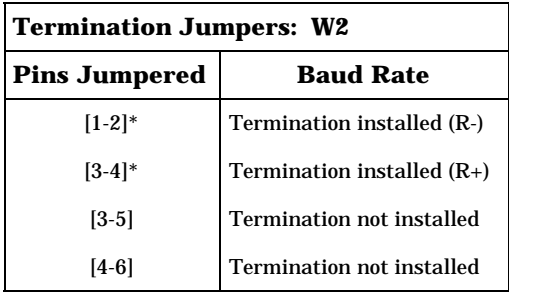

 $* =$  default

## **INSTALLATION**

- 1. Insert the DB–9 connector on the PC–485 into the serial port on your PC. If the serial port has a DB–25 connector, use an adapter.
- 2. Connect your wiring to the PC–485 via the five–position screw terminal block (P2).
- 3. Connect your power supply via the two–position screw terminal block (P1).
- 4. Use your programming commands in the same manner as with RS–232 serial devices.

The following tables describe the terminal block signals when communicating in a PC–485 to PC–485 network or a PC–485 to MTB–485 network.

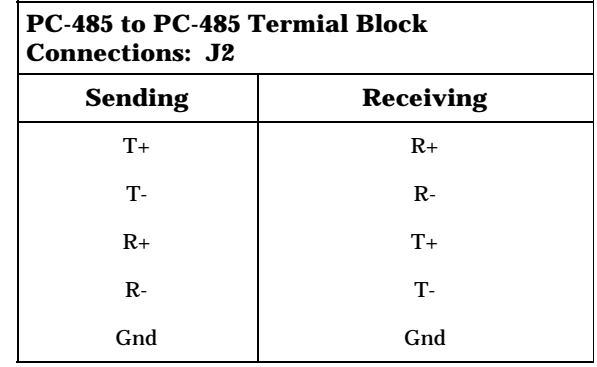

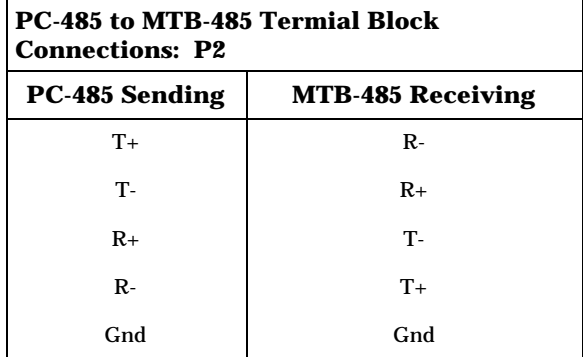

NOTE: The PC-485 inverts the RS-232 signals coming from a PC port.

## **TECHNICAL SPECIFICATIONS**

#### **Power Requirements**

9 VDC minimum 18 VDC maximum 12 VDC nominal 160 mA operating minimum 185 mA maximum

#### **Temperature**

–40° to 80°C operating RH 9% to 95% noncondensing

#### **Size**

2.10 in. x 2.65 in.

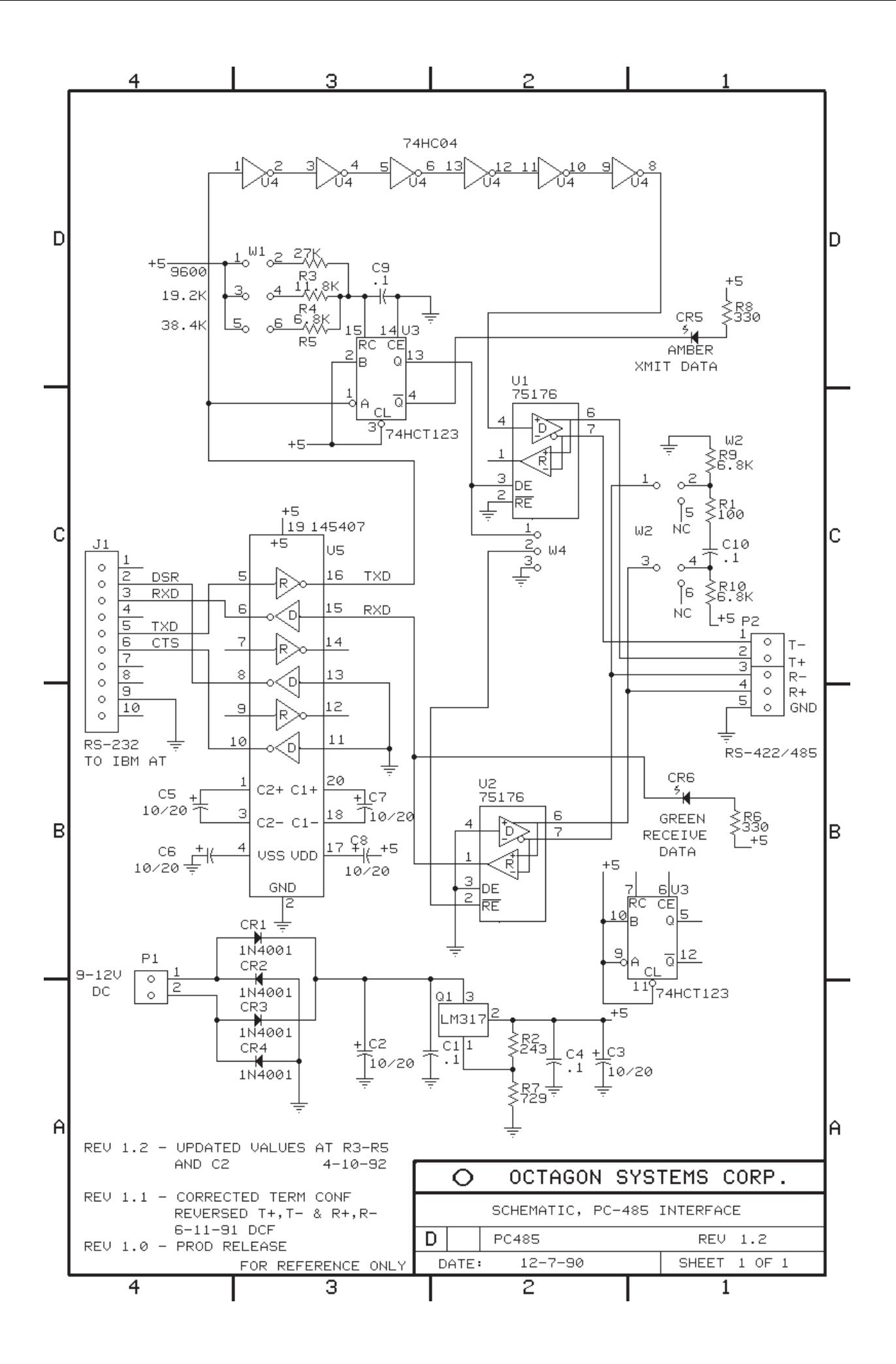